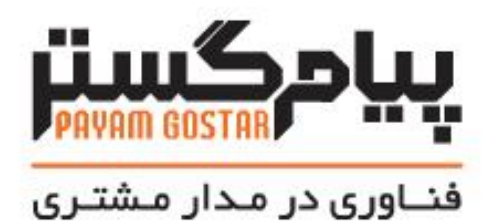

## **راهنمای استفاده از وب سرویس فرصت**

(**Opportunity**)

Version: **۱.۲**

| تاريخ           | نسخه مستند             | توضيحات                             | نويسنده           |
|-----------------|------------------------|-------------------------------------|-------------------|
| ۰۱/مهر/۱۳۹۴     | $\cdot$ .              | نسخه اوليه                          | هانيه فرجي        |
| 15/آذر /۱۳۹۴    | $\cdot$ .٢             | افزودن متد جستجو با استفاده از ld   | هانيه فرجي        |
| ٢٢/دی/١٣٩۴      | $\cdot$ . $\mathsf{r}$ | افزودن متد حذف با استفاده از ld     | هانيه فرجي        |
| ۰۴/بهمن/۱۳۹۴    | $\cdot$ .۴             | افزودن متد SaveOpportunity          | هانيه فرجي        |
| ٢٧/تير/١٣٩۵     | $\cdot$ . $\Delta$     | افزودن فيلد رنگ                     | امید نصری         |
| ۲۴/تیر/۱۳۹۷     | ۰۶                     | افزودن فيلد Refld                   | محيا كرداني       |
| ۳۰ اتير /۱۳۹۸   | $\cdot$ . $\vee$       | افزودن فيلد تاريخ شكست و موفقيت     | امید نصری         |
| ٠٢ /آبان/١٣٩٨   | $\cdot$ .<br>$\lambda$ | بروزرساني مستندات                   | اميد نصري         |
| ١٢/ بهمن/ ١٣٩٩  | $\cdot$ .9             | فیلدهای کلاس OpportunityInfo،       | شيوا مرتضوي       |
|                 |                        | ويرايش فيلدهاى معتبر براى جستجو،    |                   |
|                 |                        | ويرايش فيلدهاي متد                  |                   |
|                 |                        | DeleteInvoiceById                   |                   |
| ٢٧/مرداد/١۴٠١   | $\lambda$              | ويرايش فيلدهاى SaveOpportunity      | زهرا برومند       |
|                 |                        | افزودن، ويرايش و حذف محصول از       |                   |
| ٢١/دی/٢٠١       | $\setminus$ .          | جدول محصولات فرصت از طريق وب        | زهرا برومند       |
|                 |                        | سرويس                               |                   |
| ١٠١ شهريور/١۴٠٢ | $\lambda$ .7           | افزودن فیلد «Stageld» به پارامترهای | نيلوفر سيدعليخاني |
|                 |                        | Query، در متد                       |                   |
|                 |                        | SearchOpportunity                   |                   |

**سابقه بازنگری**

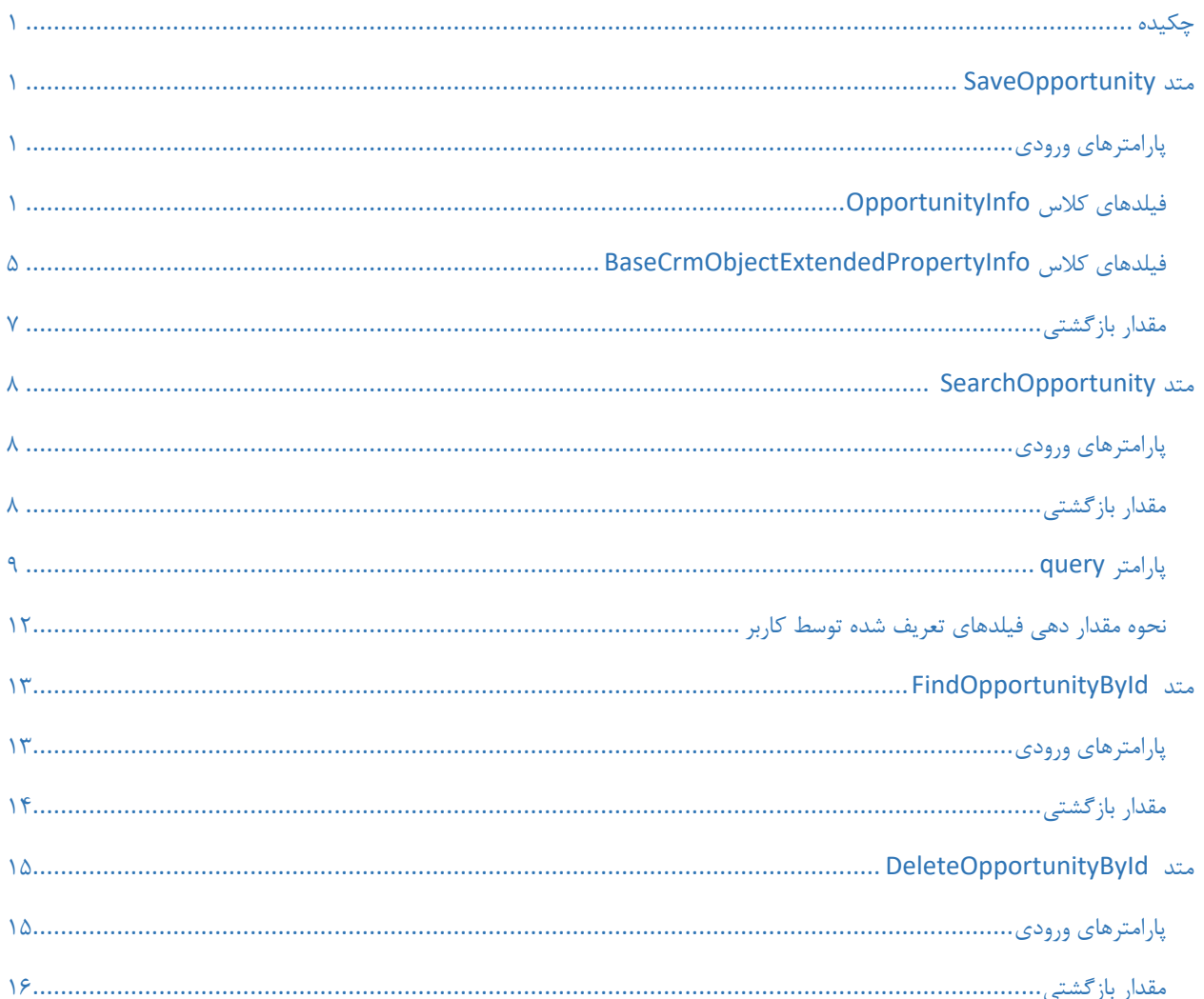

#### فهرست

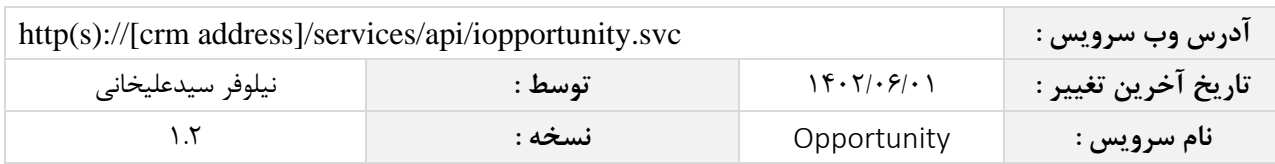

<span id="page-3-0"></span>**چکیده**

وب سرویس فرصت، عملیات ذخیره، جستجو و حذف اطالعات فرصت ها را انجام می دهد.

#### <span id="page-3-1"></span>**متد** SaveOpportunity

این متد وظیفه ذخیره فرصت را بر عهده دارد که جهت استفاده می بایست توسط کاربر فراخوانی شود.

### <span id="page-3-2"></span>**پارامترهای ورودی**

جدول ذیل پارامترهای ورودی تابع SaveOpportunity را به ترتیب شرح می دهد.

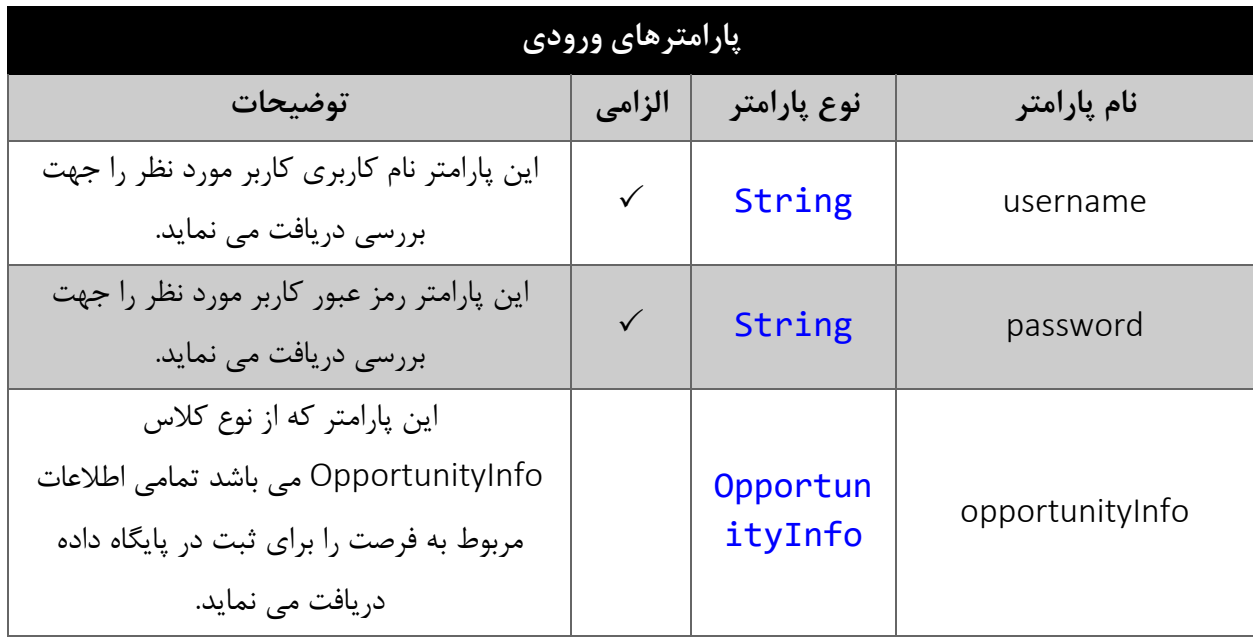

#### <span id="page-3-4"></span><span id="page-3-3"></span>**فیلدهای کالس** OpportunityInfo

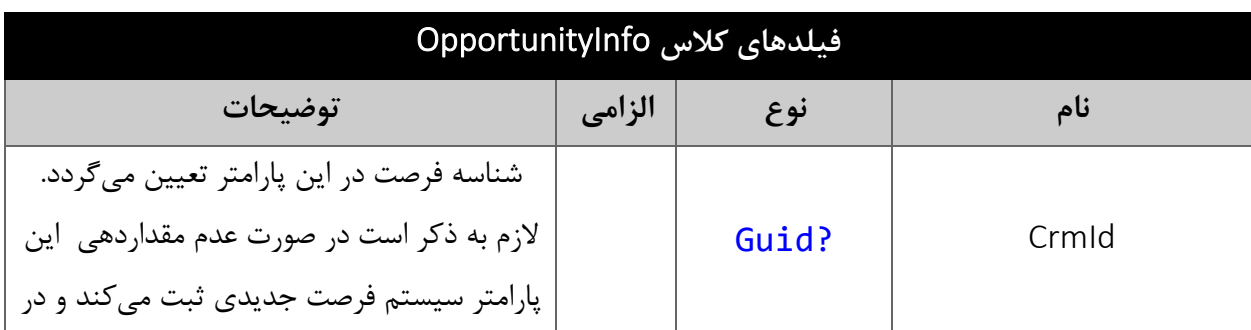

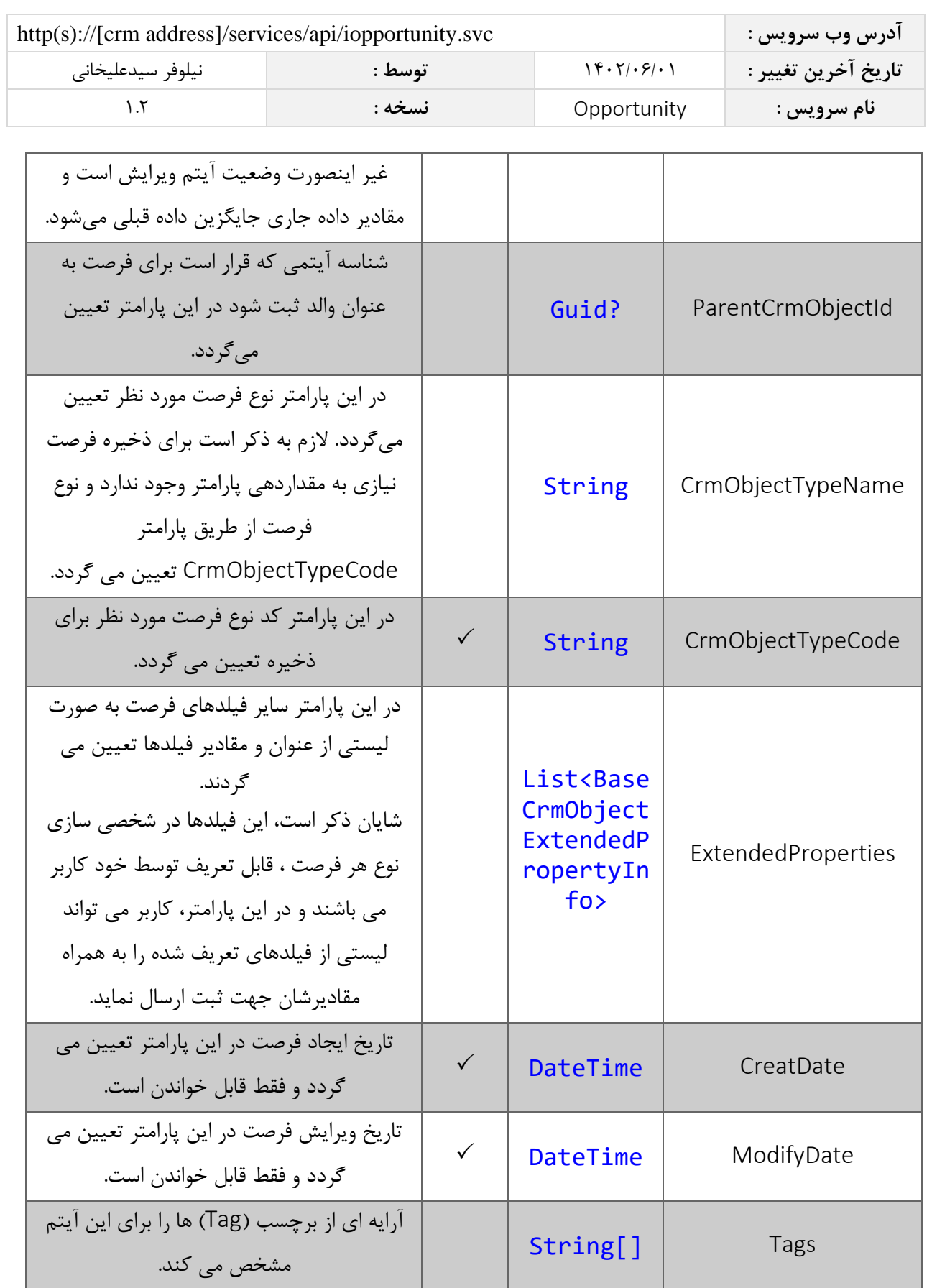

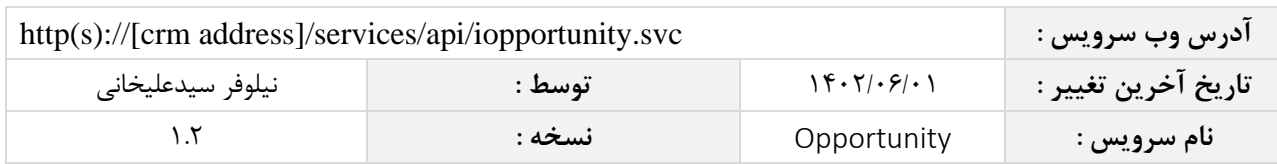

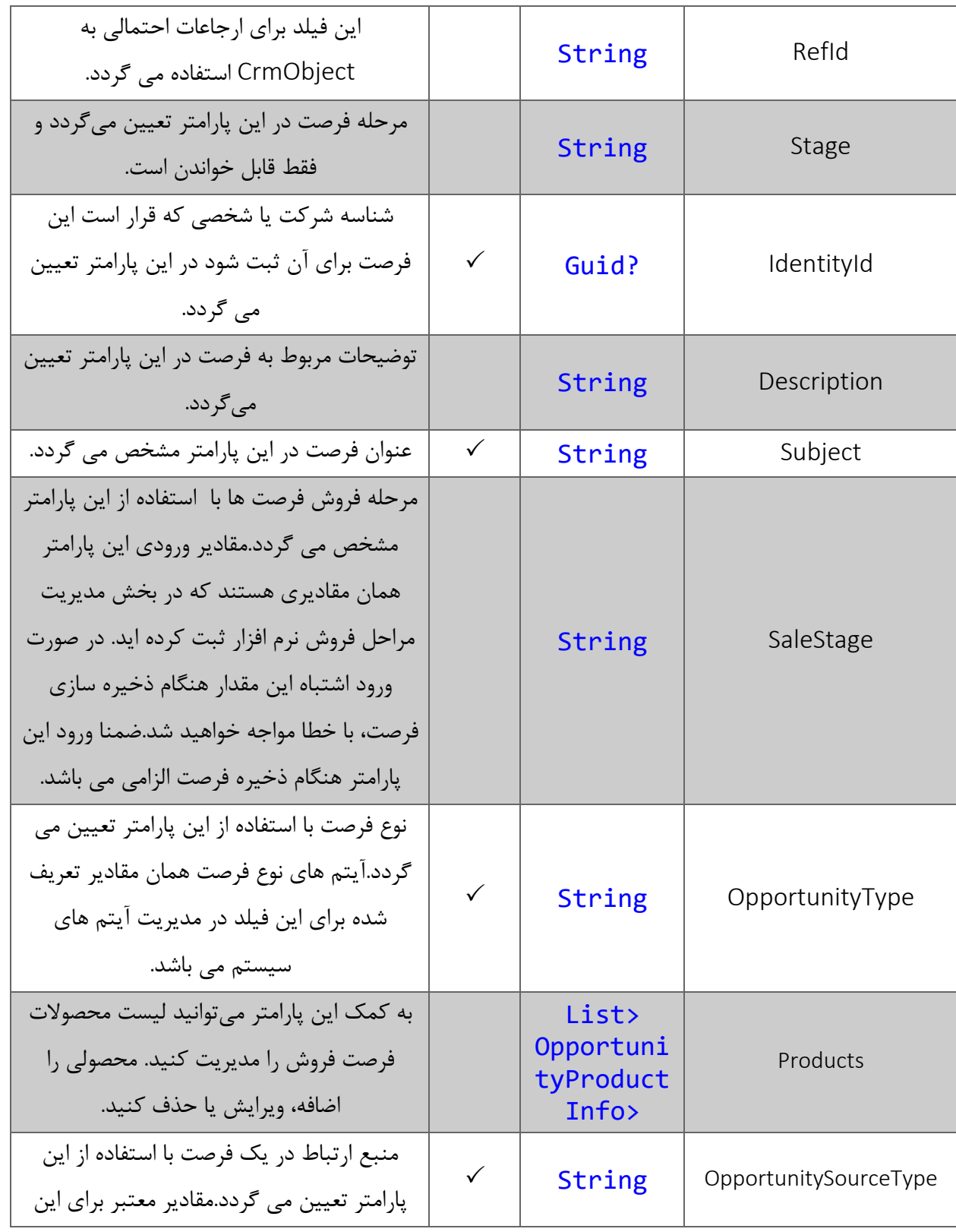

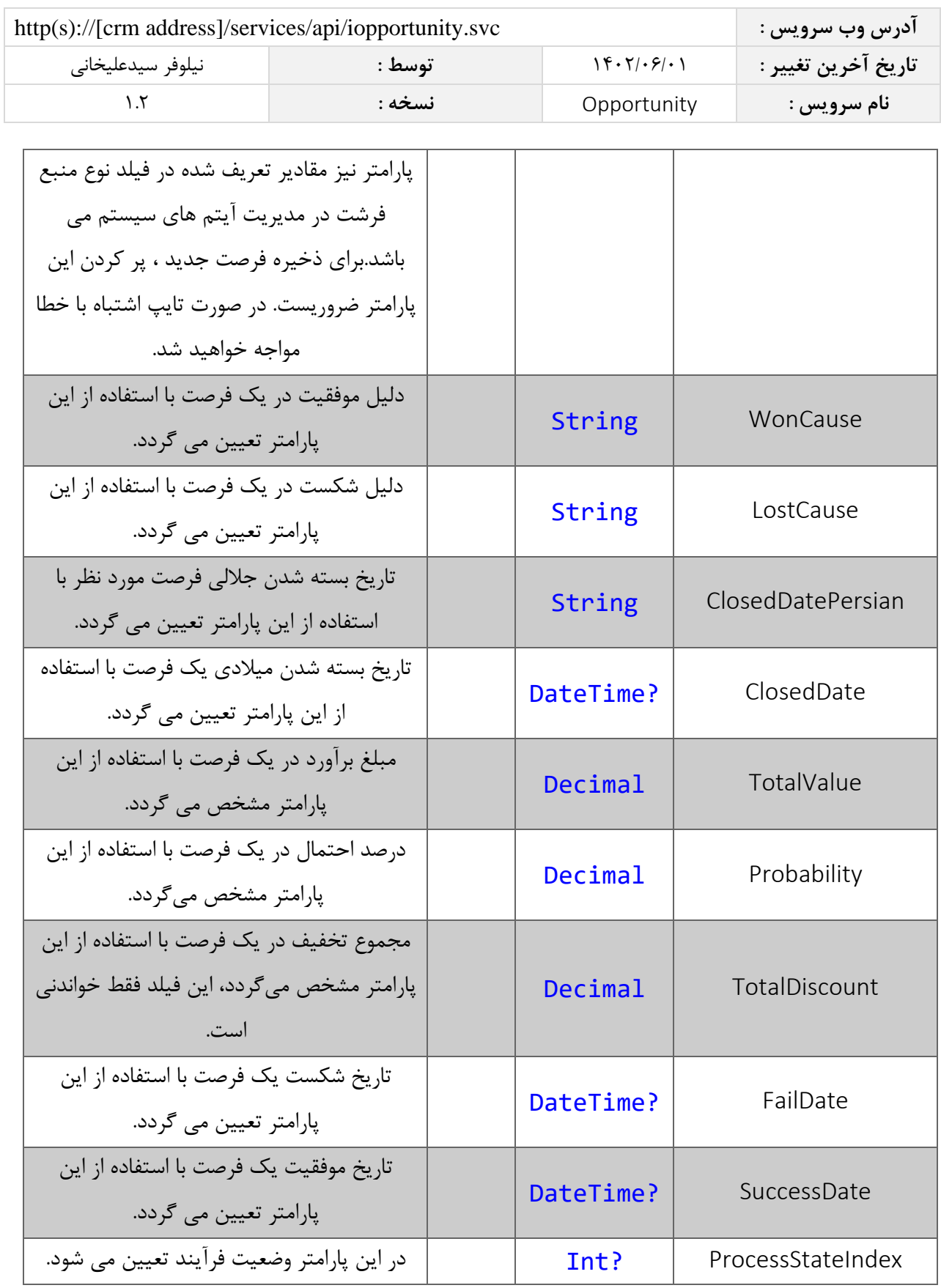

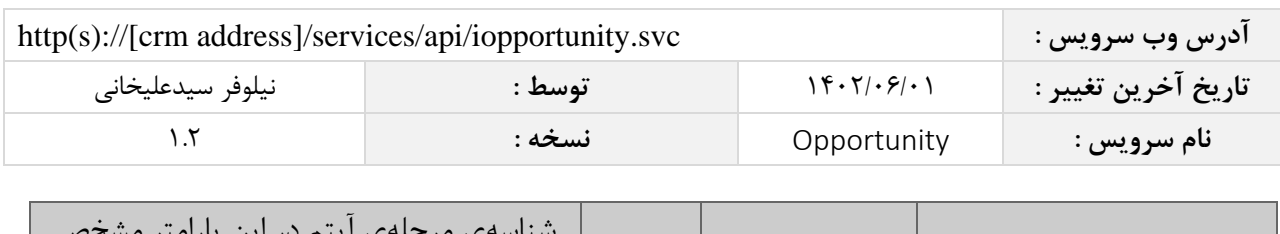

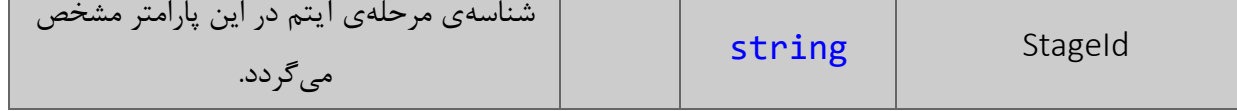

<span id="page-7-0"></span>میتوانید لیست محصوالت فرصت فروش را از طریق وب سرویس با انجام عملیات **افزودن، ویرایش و حذف محصول** مدیریت کنید.

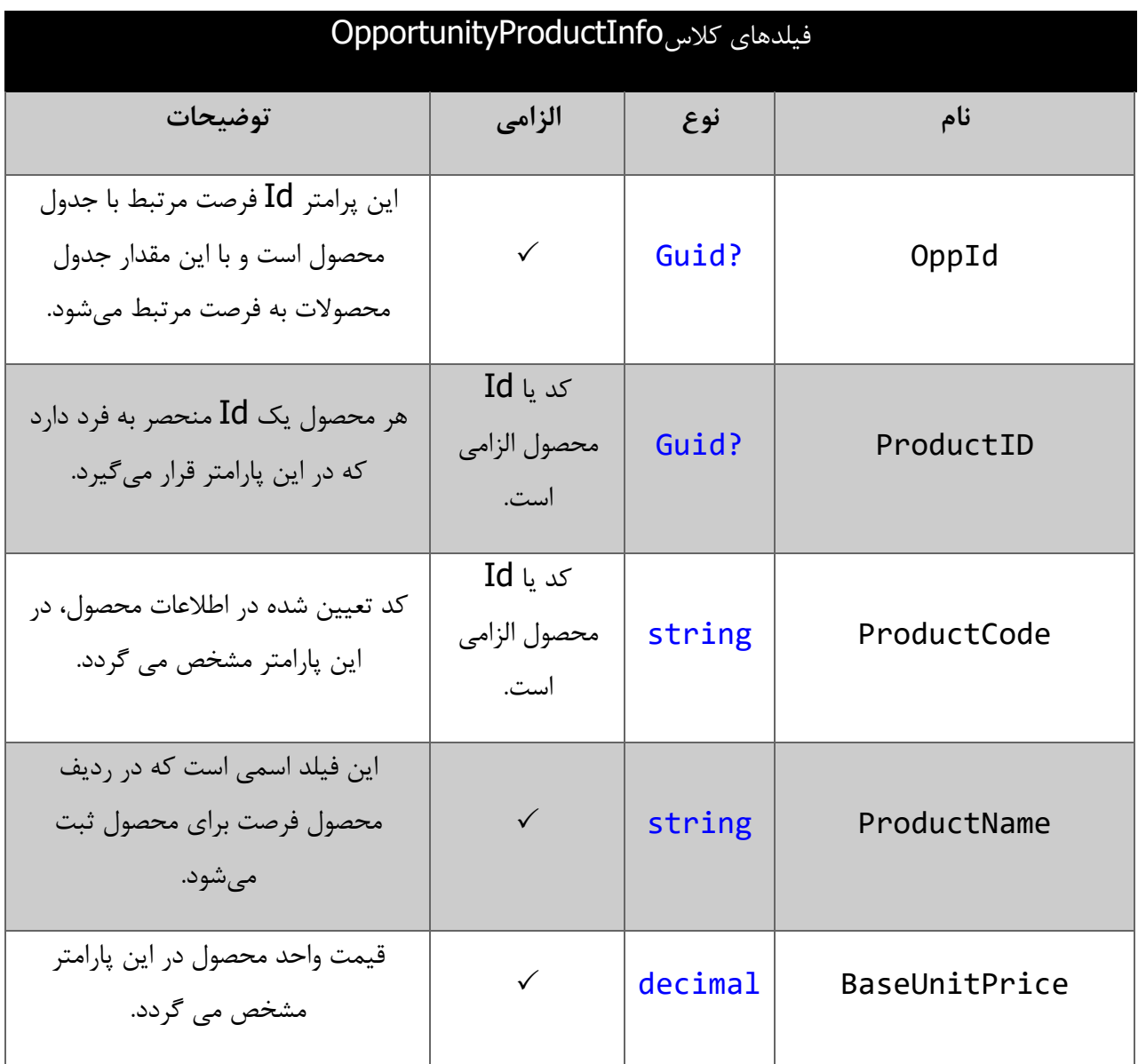

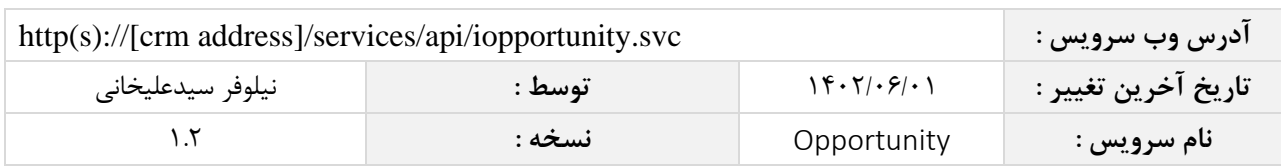

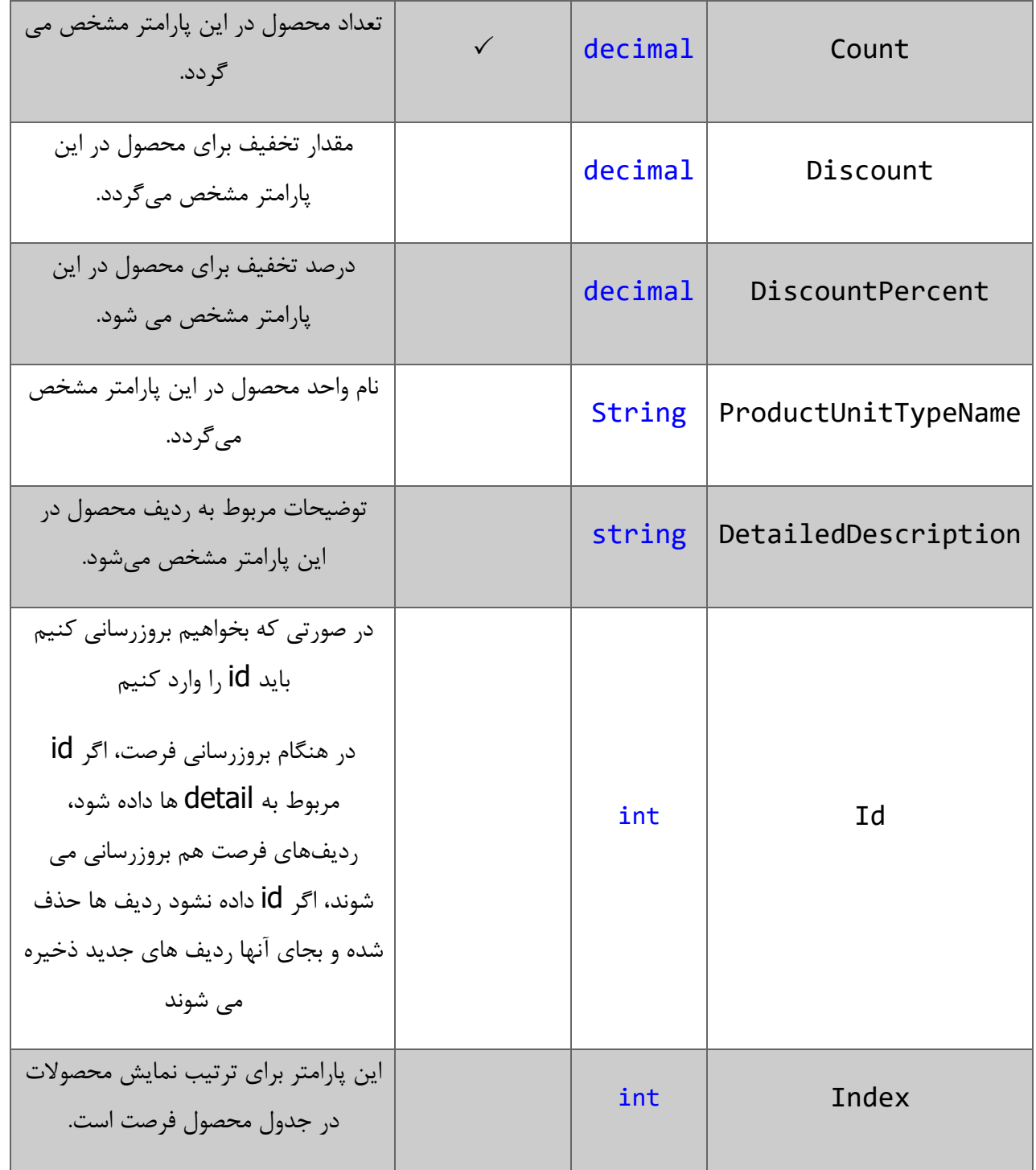

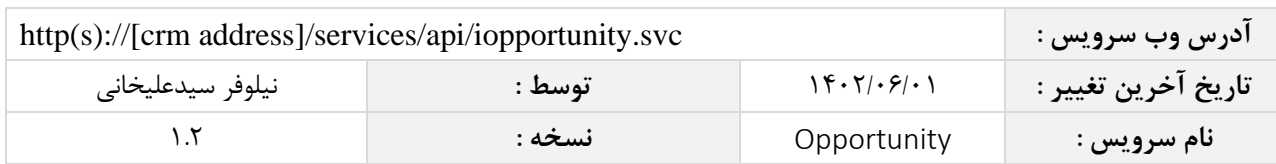

## **فیلدهای کالس** BaseCrmObjectExtendedPropertyInfo

الزم به ذکر است در صورت استفاده از فیلد اضافه، مقادیر name و value اجباری است.

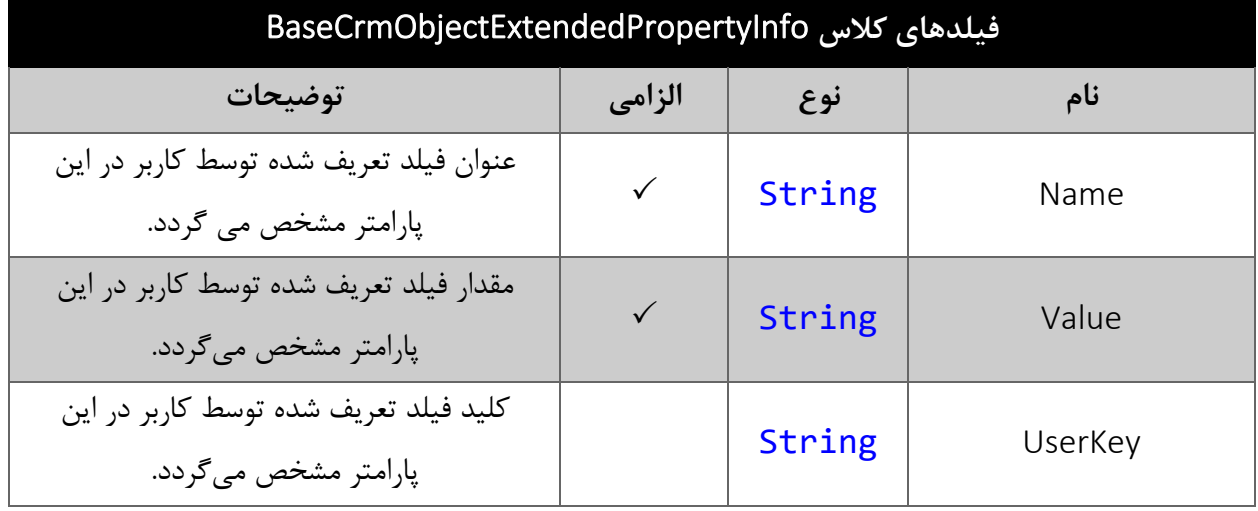

#### <span id="page-9-0"></span>**مقدار بازگشتی**

جدول ذیل مقدار بازگشتی متد SaveOpportunity که توسط آن می توان از صحت ثبت اطالعات مطلع گردید را شرح می دهد.

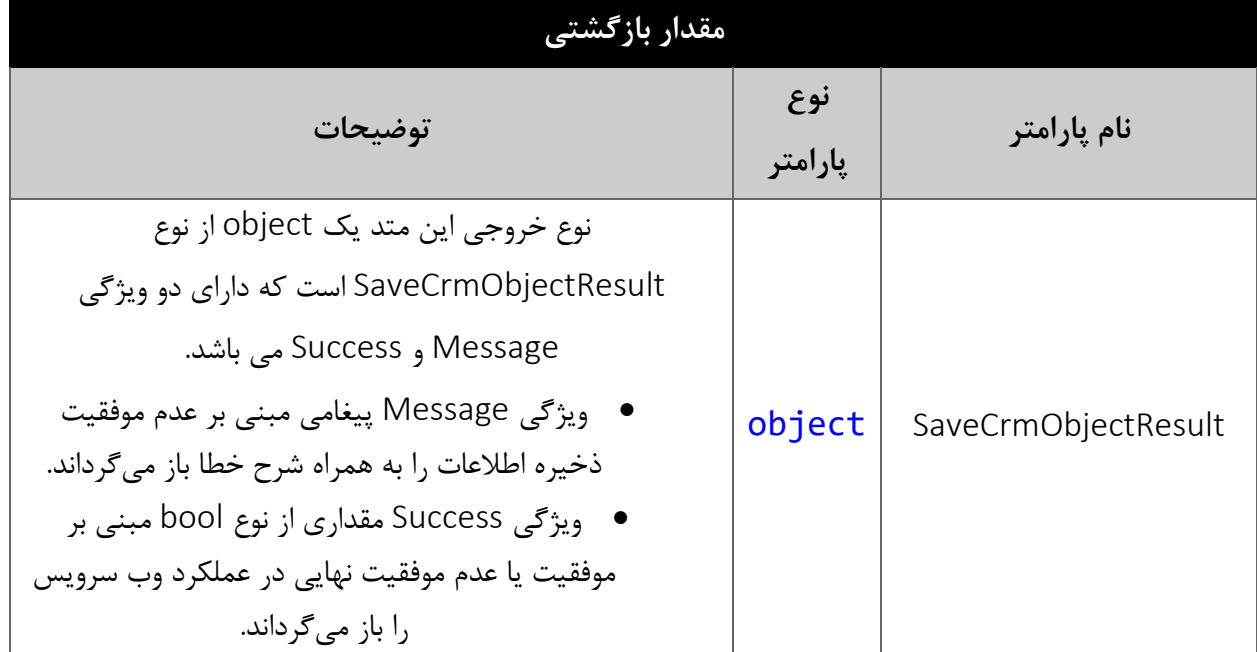

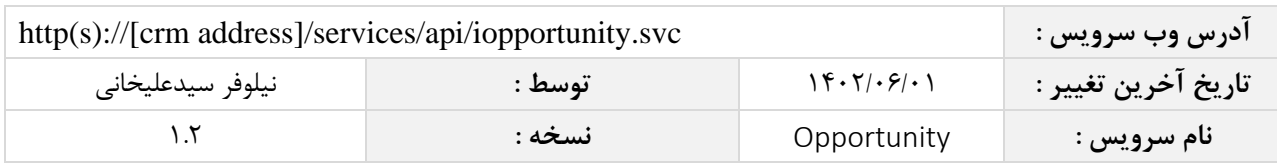

#### <span id="page-10-0"></span>**متد** SearchOpportunity

این متد انواع فرصت موجود در سیستم را بر اساس کوئری تعیین شده توسط کاربر جستجو می نماید

### <span id="page-10-1"></span>**پارامترهای ورودی**

جدول ذیل پارامترهای ورودی تابع SearchOpportunity را به ترتیب شرح می دهد.

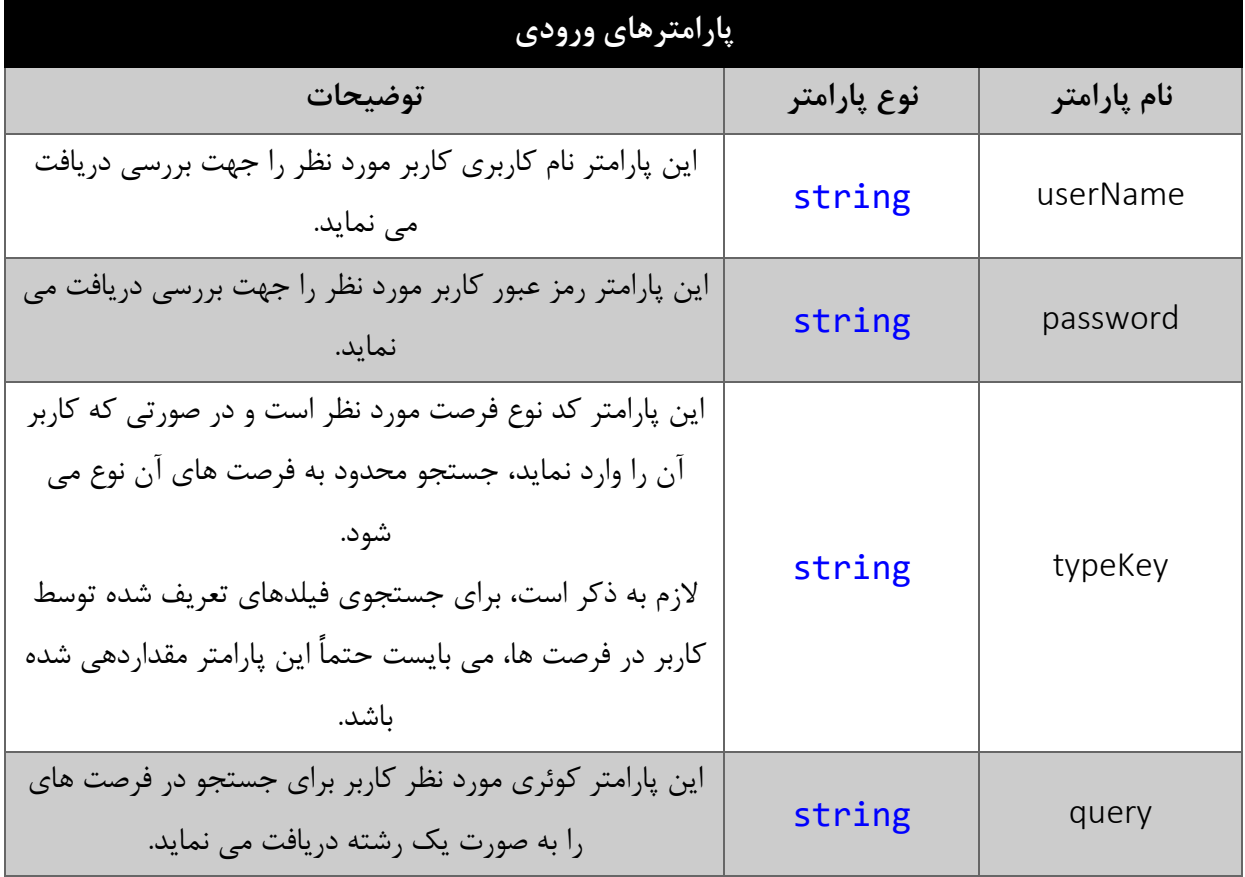

#### <span id="page-10-2"></span>**مقدار بازگشتی**

مقادیر بازگشتی متد SearchOpportunity به صورت ذیل می باشد.

# **مقدار بازگشتی**

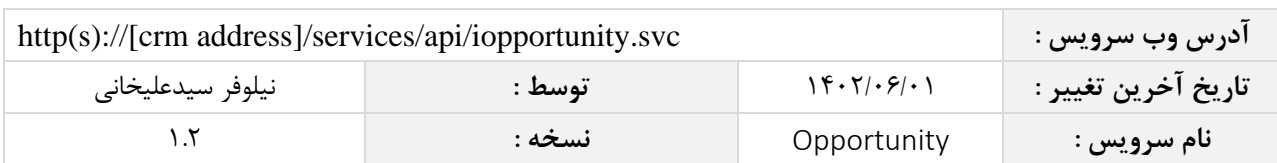

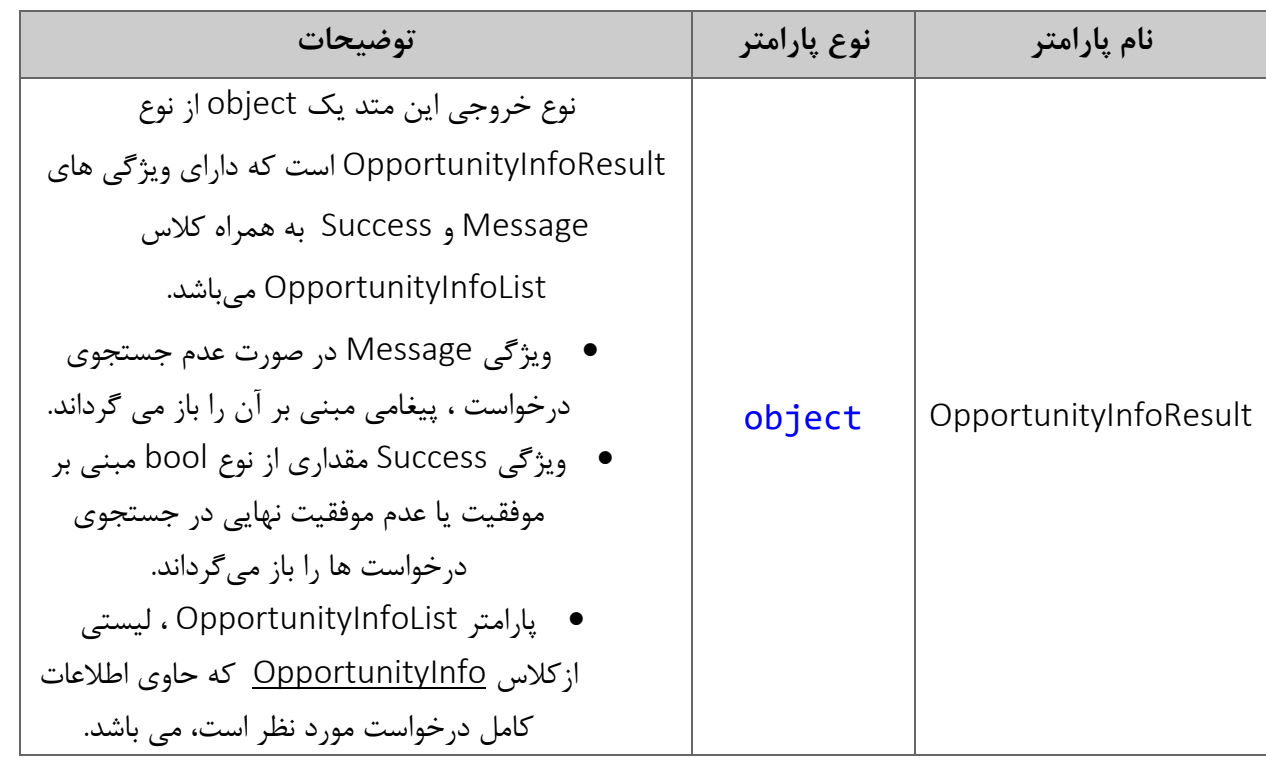

## <span id="page-11-0"></span>**پارامتر** query

همانطور که در جدول پارامترهای ورودی ذکر شد، این پارامتر، کوئری مورد نظر کاربر برای جستجوی فرصت را به صورت یک عبارت رشته ای دریافت می نماید. به عنوان مثال :

Probability == 20 && (ClosedDatePersian > "1394/05/15" || SalesStage == "مذاکره("

همانطور که مشاهده می شود، شما می توانید از عملگرهای ریاضی و منطقی و همچنین پرانتزها استفاده نمایید. الزم به ذکر است در صورتی که عبارت ارسالی نامعتبر باشد، با خطای "syntax invalid "مواجه خواهید شد.

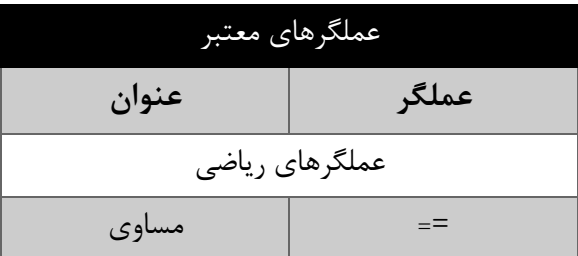

در جدول ذیل عملگرهای معتبر برای استفاده در پارامتر کوئری را مشاهده می نمایید.

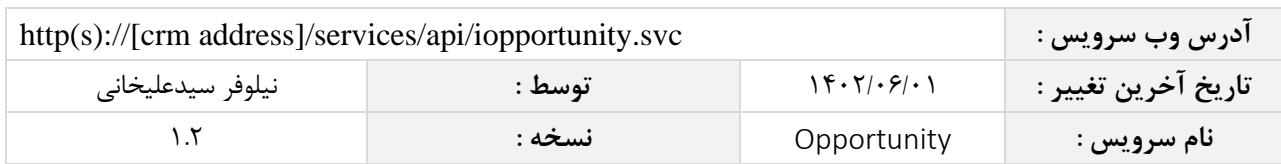

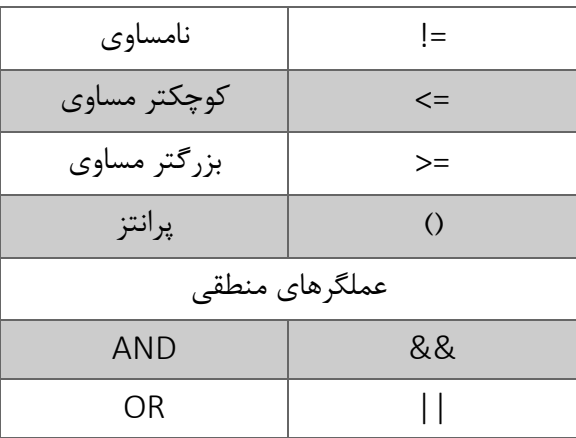

در جدول ذیل فیلدهای معتبر برای جستجو در فرصت ها را مشاهده می نمایید.

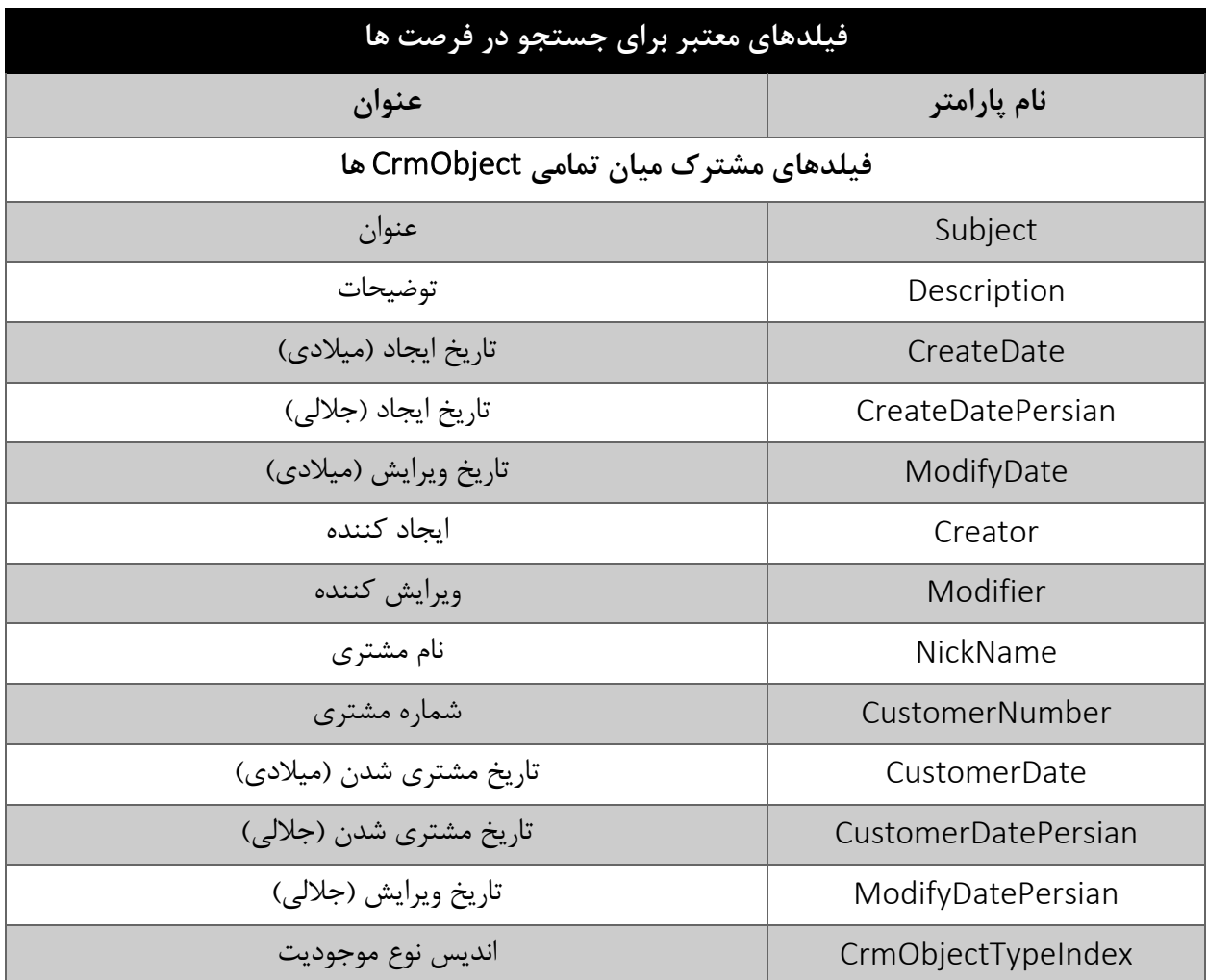

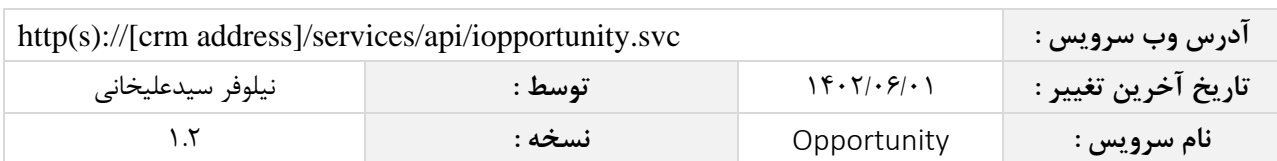

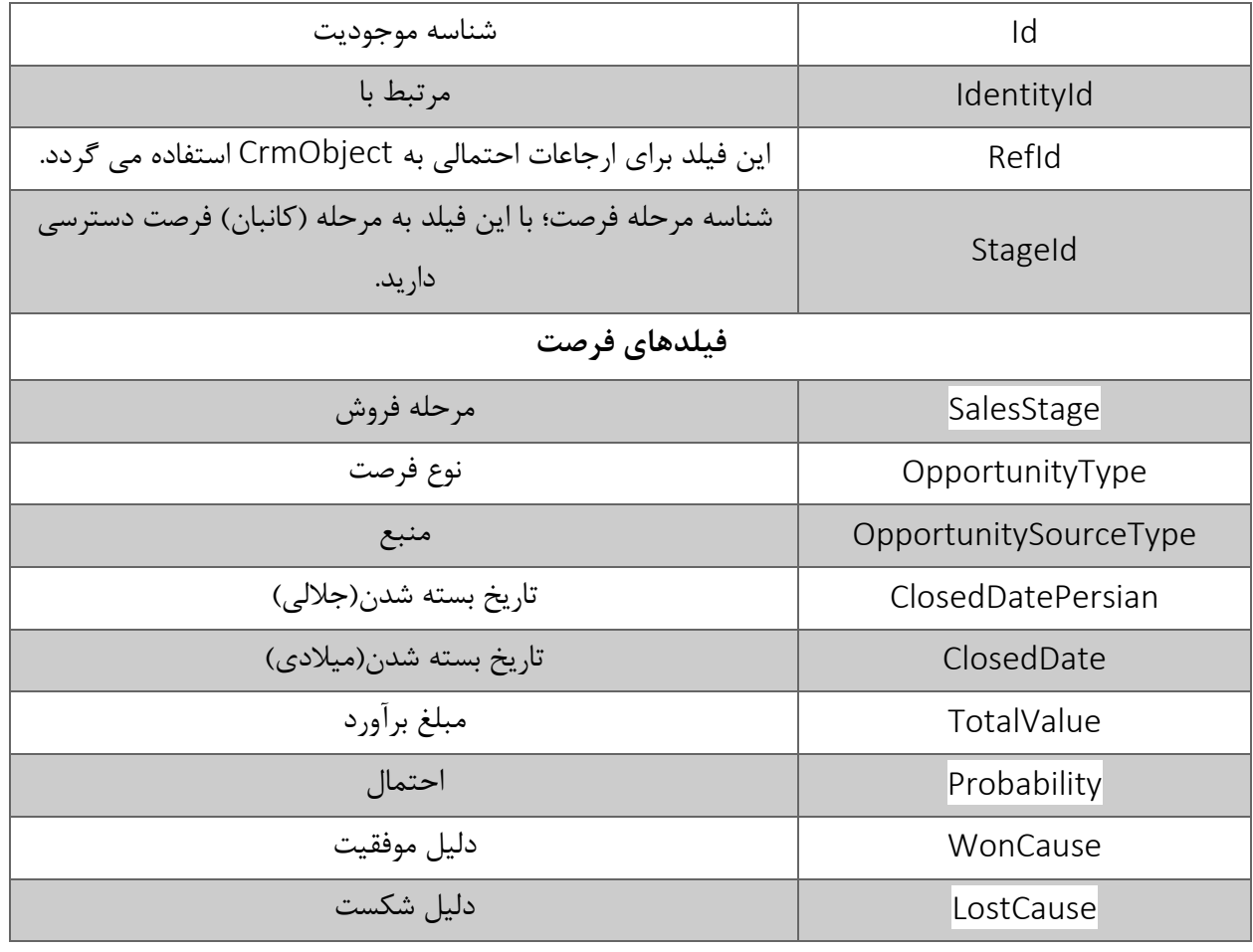

مقادیر معتبر هر یک از انواع فیلدهای ذکر شده برای جستجو به شرح ذیل است:

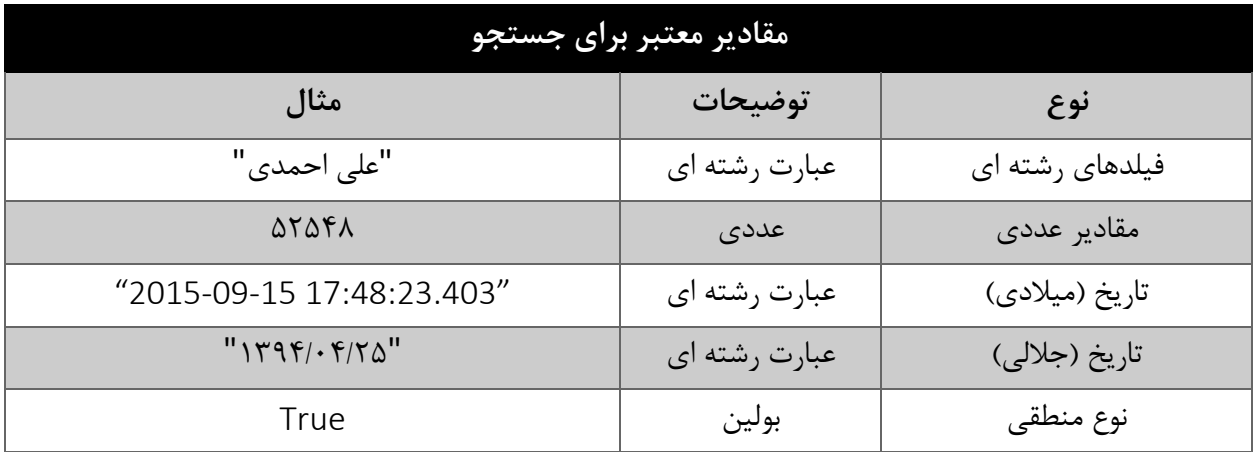

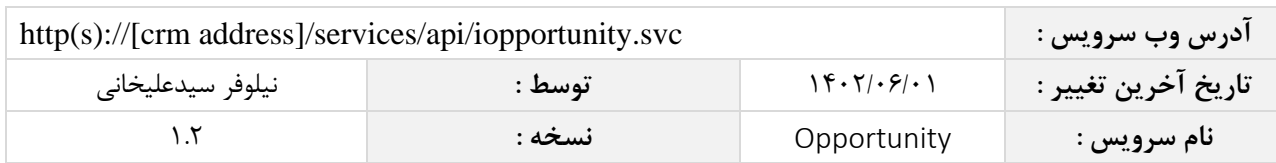

## <span id="page-14-0"></span>**نحوه مقدار دهی فیلدهای تعریف شده توسط کاربر**

جدول زیر مقادیر معتبر انواع فیلدهای تعریف شده توسط کاربر که می توانند در این سرویس مقدار دهی شوند را نمایش می دهد.

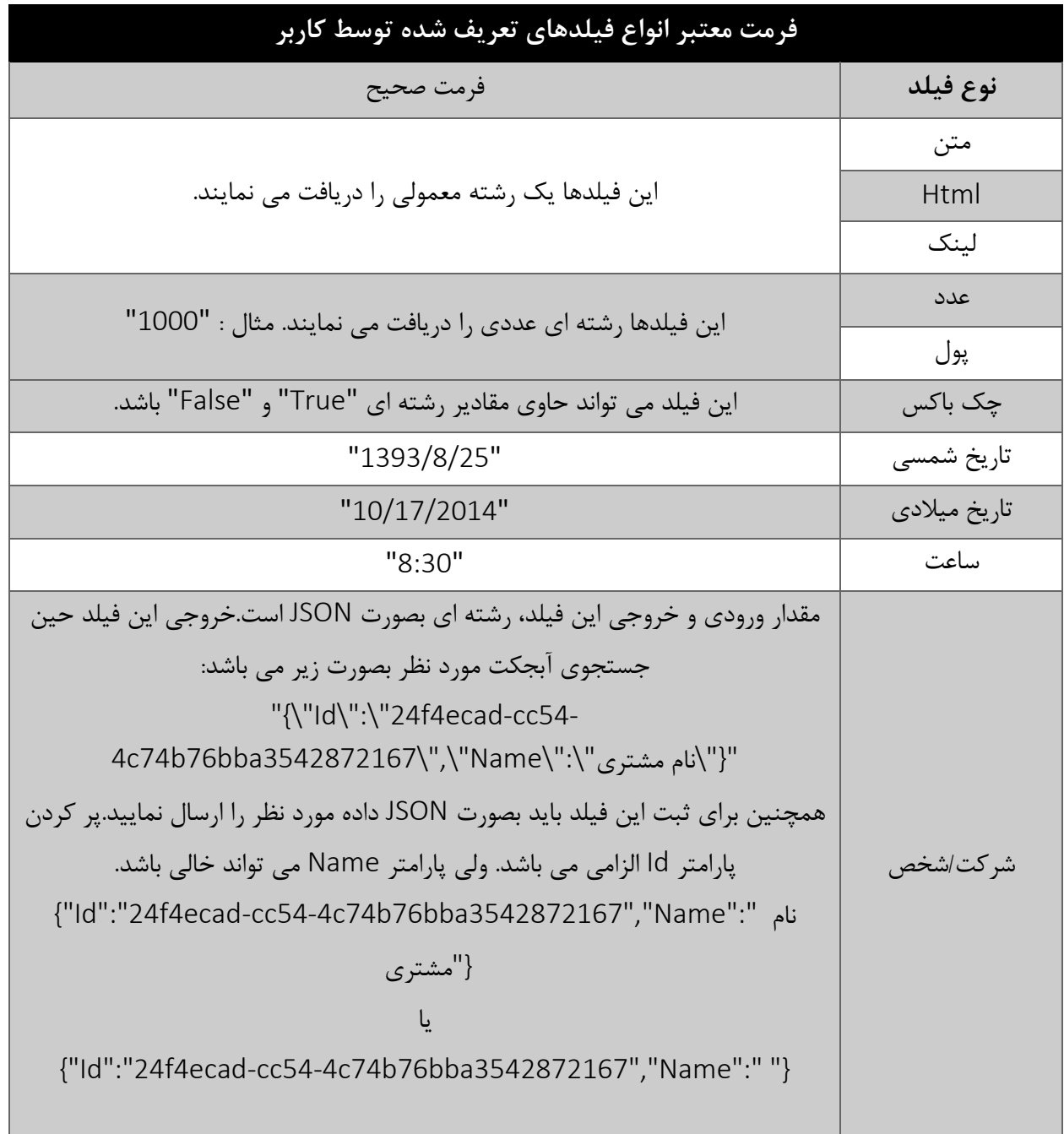

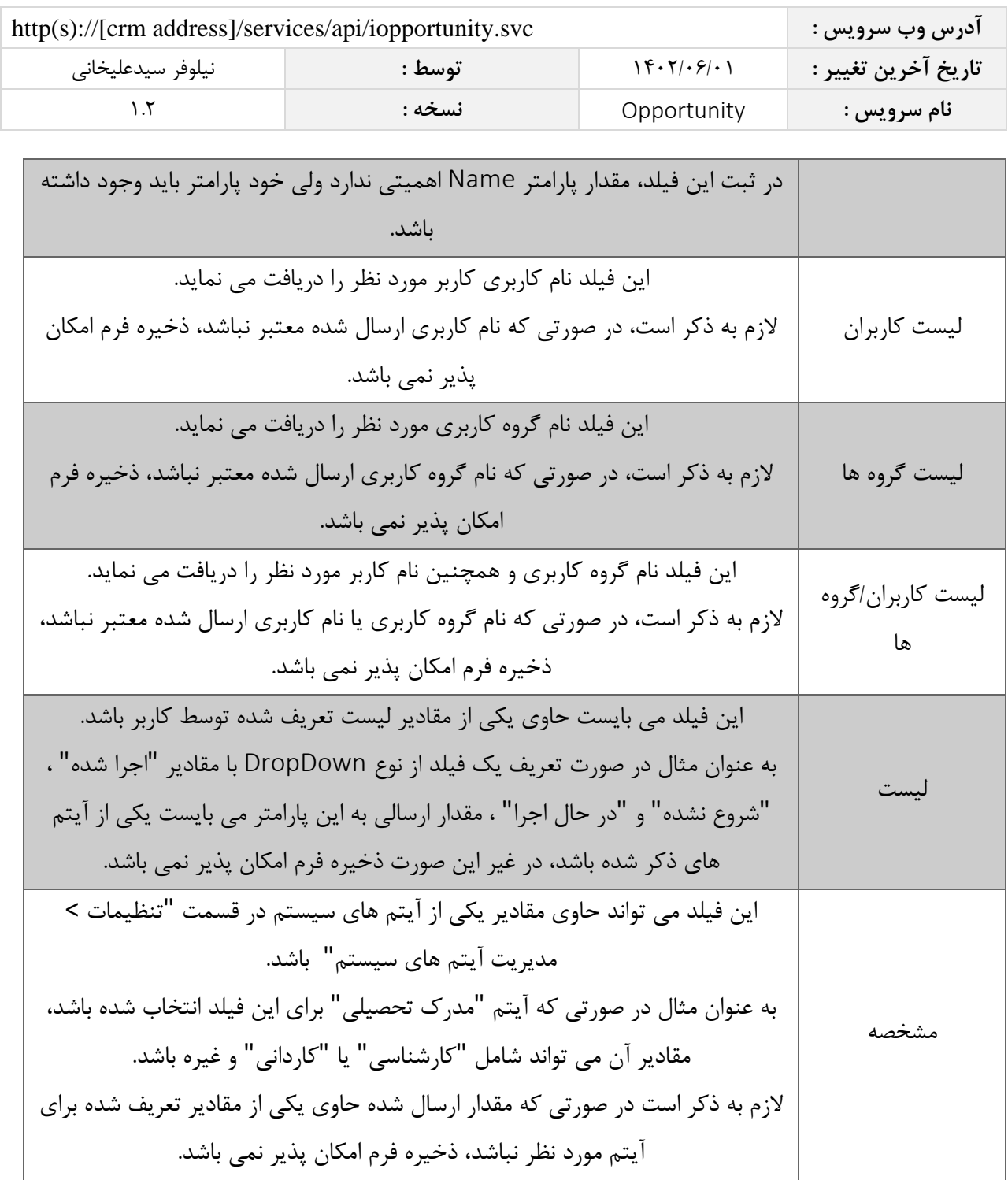

## <span id="page-15-0"></span>**متد** FindOpportunityById

این متد وظیفه جستجوی فرصت مورد نظر را بر اساس شناسه یکتای آن بر عهده دارد.

## <span id="page-15-1"></span>**پارامترهای ورودی**

جدول ذیل پارامترهای ورودی متد FindOpportunityById را به ترتیب شرح می دهد.

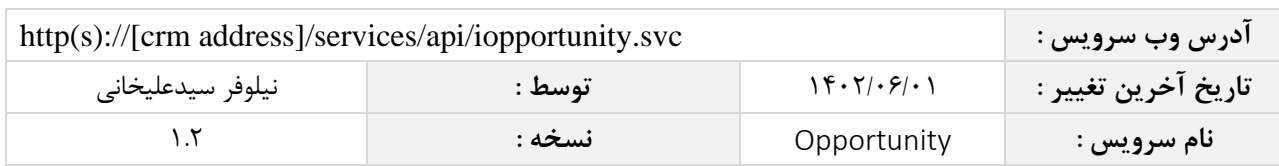

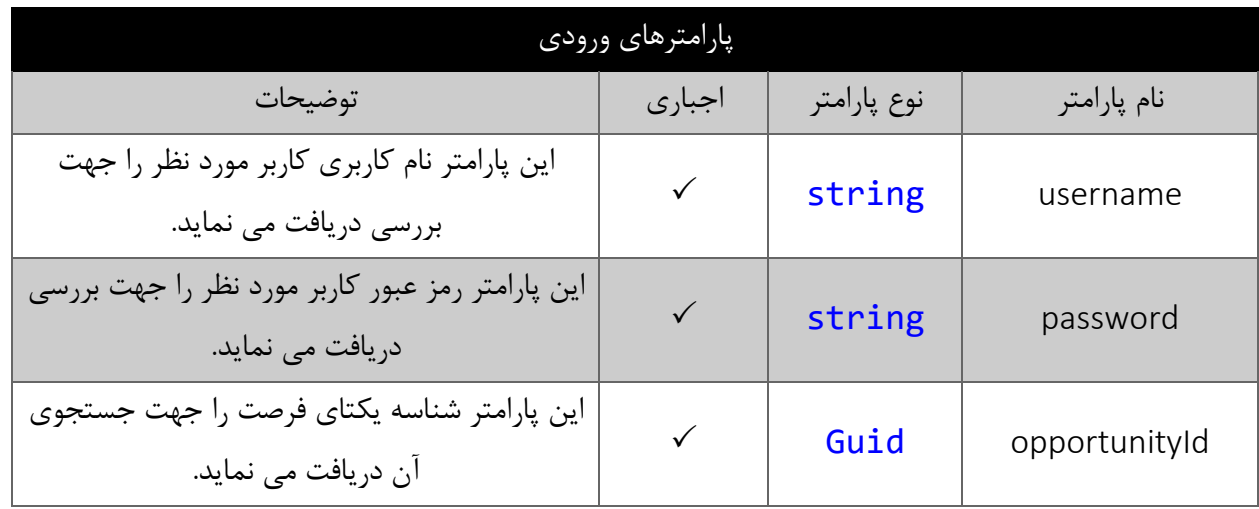

## <span id="page-16-0"></span>**مقدار بازگشتی**

جدول ذیل مقدار بازگشتی متد FindOpportunityById که حاوی نتیجه جستجو می باشد را شرح می دهد.

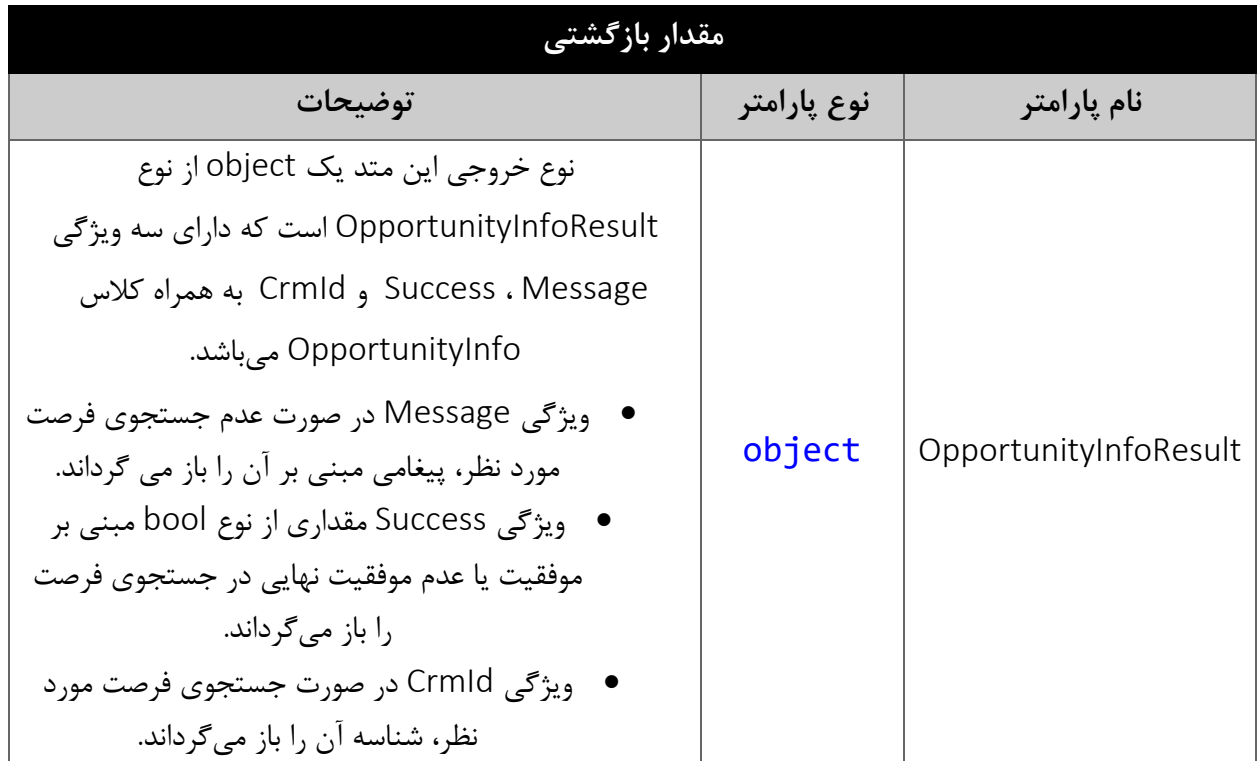

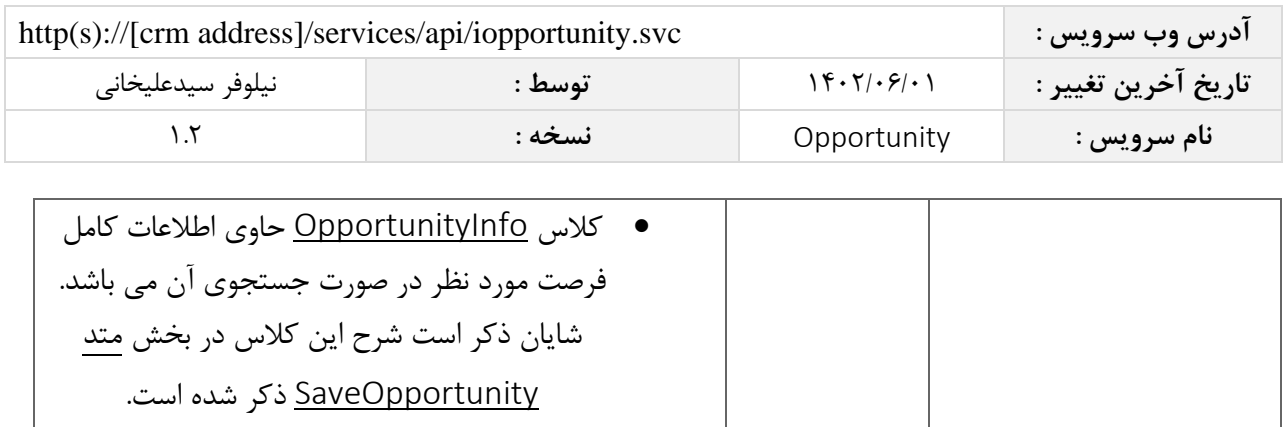

## **متد** DeleteOpportunityById

این متد وظیفه حذف فرصت مورد نظر را بر اساس شناسه یکتای آن بر عهده دارد.

<span id="page-17-1"></span><span id="page-17-0"></span>**پارامترهای ورودی**

جدول ذیل پارامترهای ورودی متد DeleteOpportunityById را به ترتیب شرح می دهد.

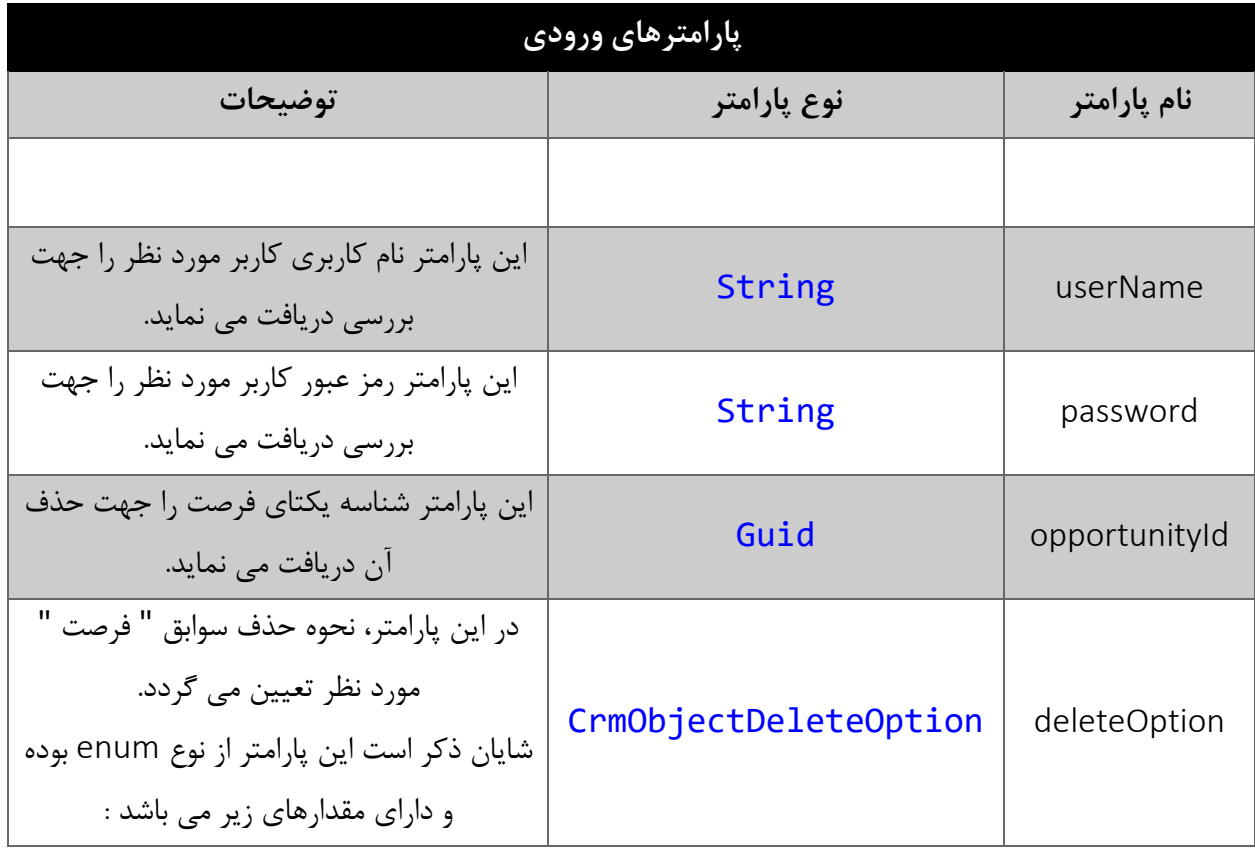

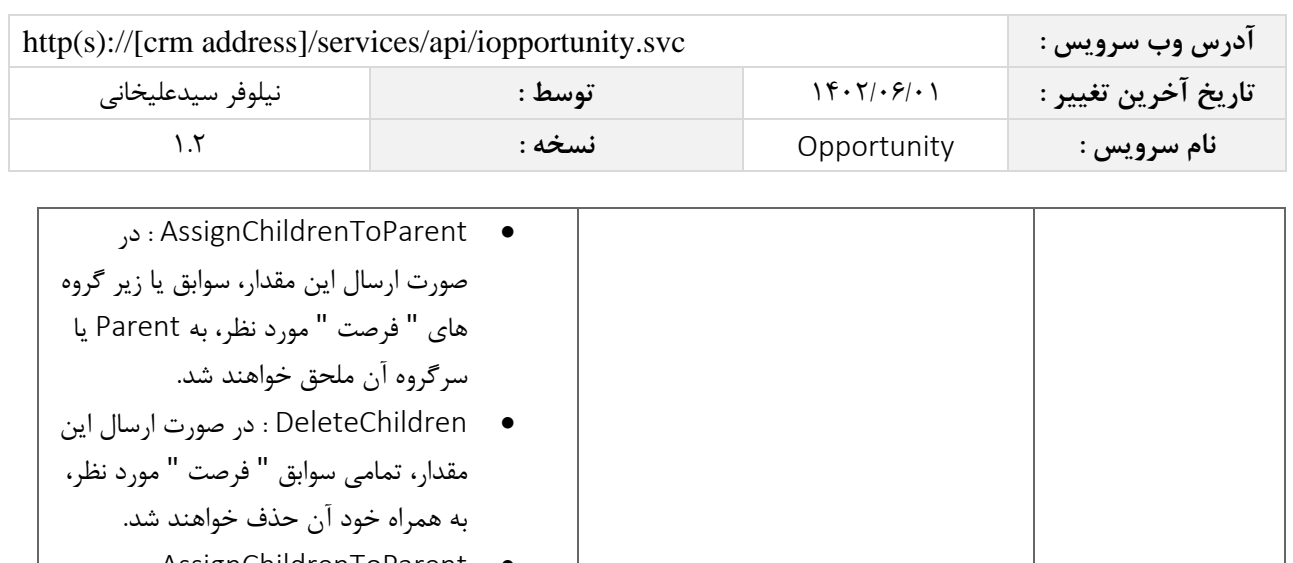

- AssignChildrenToParent
	- :DeletePersons :DeleteWithHistory •
		- Nothing  $\bullet$

# <span id="page-18-0"></span>**مقدار بازگشتی**

جدول ذیل مقدار بازگشتی متد DeleteOpportunityById که حاوی نتیجه حذف می باشد را شرح می دهد.

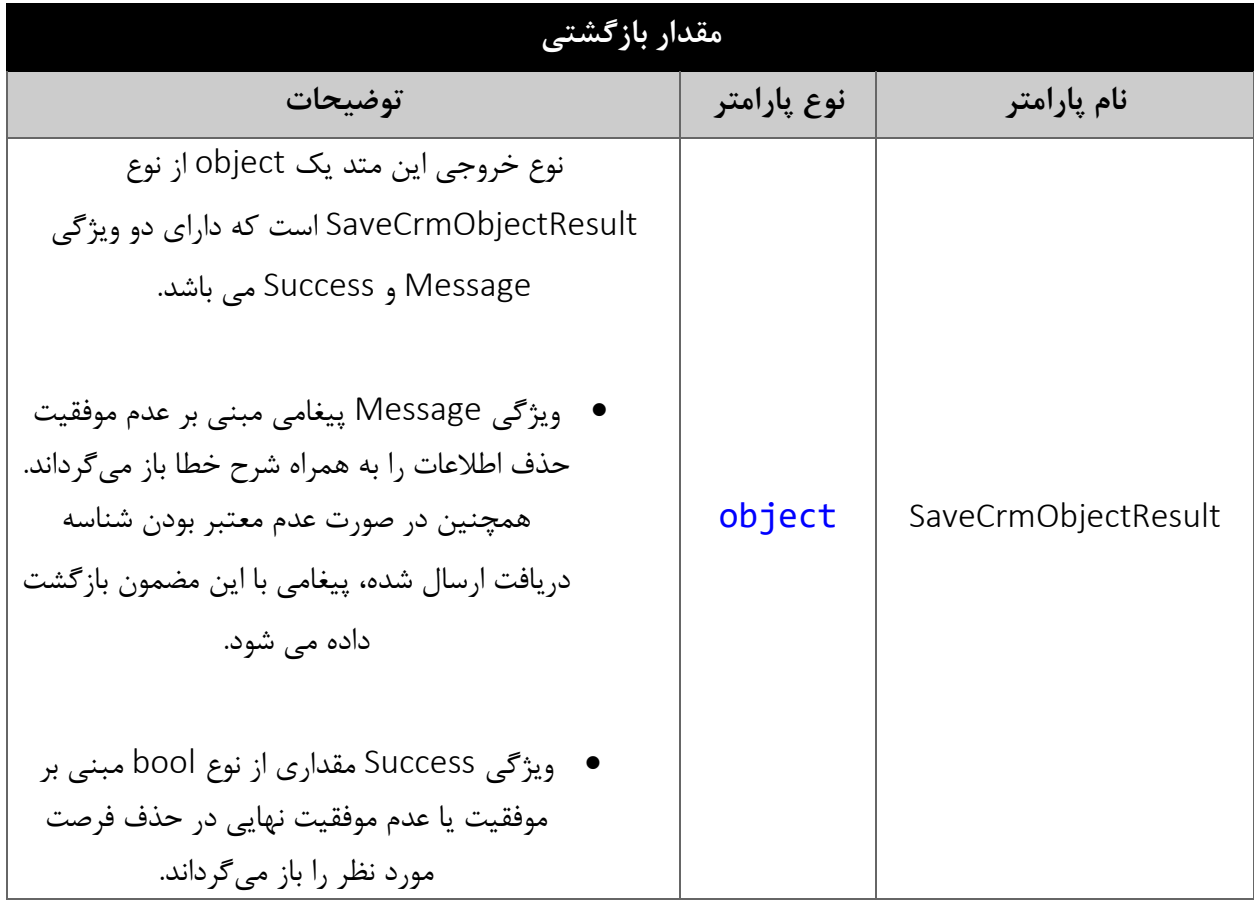

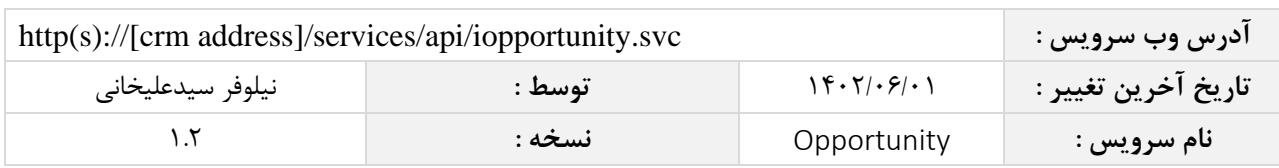